# Rancang Bangun *Board Trainer Raspberry Pi* Untuk Pembelajaran Pemrograman Lanjut

# Raspberry Pi Board Trainer for Advanced Programming Course

**Gilang Ary Tasika<sup>1</sup> , Andik Atmaja<sup>2</sup> , Kholilatul Wardani<sup>3</sup> , Irvania Sukma Kumala4\*** 1,2r,3,4Politeknik Kota Malang Jl. Raya Tlogowaru No 3 Malang, 0822-5757-9454 [gilangkhabibur@gmail.com](mailto:gilangkhabibur@gmail.com)<sup>1</sup>, andik.atmaja@gmail.com, [kholilatulwardani@gmail.com](mailto:kholilatulwardani@gmail.com3)<sup>3</sup>, irvania.s@gmail.com<sup>4\*</sup>

*Abstrak – Raspberry Pi merupakan komputer papan tunggal seukuran dengan kartu kredit yang banyak digunakan untuk pemrograman web, controlling komponen elektronika, dan pembelajaran tentang ilmu komputer. Penelitian ini membuat board trainer Raspberry Pi untuk pembelajaran mata kuliah mengenai Pemrograman Lanjut. Board Trainer ini dilengkapi dengan tujuh komponen elektronika dan dilapisi box berukuran 30 cm×28 cm. Komponen-komponen elektronika yang digunakan antara lain MAX7219 Led Matrix, Camera, Motor Stepper, DHT 22, Rotary Encoder, Modem Huawei E173 yang memiliki output berbeda dari masing-masing komponen elektronika tersebut. Dari pengujian yang telah dilakukan diperoleh hasil prosentase selisih kesalahan (error) antara script untuk menjalankan perintah dan hasil perintah setelah script dieksekusi. Prosentase selisih error dari hasil perintah menjalankan Camera sebesar 0%, Motor Stepper memiliki selisih error sebesar 0%, DHT22 memiliki selisih error sebesar 0%, MAX7219 Led Matrix memiliki selisih error sebesar 0%, Rotary Encoder memiliki error sebesar 0%, Modem Huawei E173 memiliki error sebesar 0%. Board trainer ini dapat diakses melalui 2 antarmuka, yaitu jaringan LAN dan Web Server.*

*Kata Kunci: Raspberry Pi, Board Trainer.*

*Abstract – Raspberry Pi is a single-board computer-sized credit card that is widely used for web programming, controlling electronics components, and learning about computer science. This research creates Raspberry Pi board trainers to study courses on advanced programming. This Board Trainer is equipped with seven electronic components and coated box measuring 30cm×28cm. Electronic components used are MAX7219 Led Matrix, Camera, Motor Stepper, DHT 22, Rotary Encoder, Modem Huawei E173 which has Output differs from each of these electronic components. From the tests that have been done is the result of the percentage of error (Error) between the script to run the command and the result of the command. Percentage of error after the script executed obtained the result of the command running Camera has an error difference 0%, Motor Stepper has 0% error difference, DHT22 has 0% error difference, MAX7219 Led Matrix has 0% error difference, Rotary Encoder has 0% error, Huawei Modem E173 has 0% error. This Board trainer can be accessed through 2 interfaces, namely LAN Network and Web Server.*

*Keywords: Raspberry Pi, Board Trainer.*

#### **1. Pendahuluan**

Pada pembelajaran bidang telekomunikasi terdapat salah satu matakuliah yang berkaitan dengan pemrograman lanjut. Pada mata kuliah pemrograman lanjut terdapat kompetensi yang diajarkan, yaitu teori dan praktikum. Maka untuk menunjang mata kuliah pemrograman lanjut diperlukan modul praktikum. Modul Praktikum tersebut memiliki komponen antara lain LED, Push Button, MAX7219 Seven Segment, LCD dan *Motor Stepper*, *Motor Stepper*, MAX7219 Led Matrix 8x32, GSM *Module* SIM900a, DHT22, Rotary Encoder, dan Camera Webcam.

Dari komponen-komponen yang digunakan akan dihasilkan *Board Trainer Raspberry Pi* sebagai alat praktikum mahasiswa untuk mata kuliah yang berkaitan dengan pemrograman lanjut yang lebih bervariatif dari segi bahasa pemrograman yang digunakan dan cara controlling komponen-komponen yang ada di *Board Trainer* Sehingga mahasiswa dapat lebih banyak mempelajari dan mengetahui output lebih banyak dari penambahan komponen-komponen yang terdapat pada *Board Trainer Raspberry Pi*. Pengujian dari modul yang telah dibuat dilakukan pencatatan terhadap beberapa parameter *Quality of Service* (*QoS*). *Quality of Services* adalah kemampuan dari sebuah layanan untuk menjamin performasi dan merupakan parameter untuk mengukur kualitas dari sebuah layanan [1].

## **2. Metode Penelitian**

Pada *Board Trainer* ini terdapat mikrokomputer yang memiliki pin GPIO yang dapat digunakan sebagai input dan output data. *Raspberry Pi* memiliki port LAN yang dapat menghubungkan *Raspberry Pi* dengan Ethernet. Jadi, untuk sebuah *Board Trainer Raspberry Pi* terdiri dari satu *Raspberry Pi*, *Motor Stepper*, MAX7219 Led Matrix 8x32, DHT22, Rotary Encoder, GSM *Module* SIM900a, Camera Webcam. dan Router D-Link N300 untuk controlling I/O pada Web Server.

### **2.1 Blok Diagram**

Modul ini memiliki beberapa perangkat *I/O* yang terpasang untuk dijadikan pembelajaran *controlling I/O* menggunakan *Raspberry Pi*. Pada *Raspberry Pi* ini tidak hanya untuk *interfacing*  dan pemograman *I/O* yang terpasang saja, namun dilengkapi dengan layanan monitoring datadata *I/O* yang akan di tampilkan pada *WEB*. Modul pembelajaran *Raspberry Pi* ini, menggunakan *access point* dari Router *D-Link N300* untuk memancarkan sinyal *wi-fi* ke banyak *user*. Sehingga, untuk melakukan kegiatan praktikum pemograman tidak hanya satu *user* yang bisa menggunakan *board trainer*, tapi banyak *user* yang bisa menggunakannya dengan masingmasing Aktuator dan Sensor pada *board trainer* secara bersamaan menggunakan *web server.*

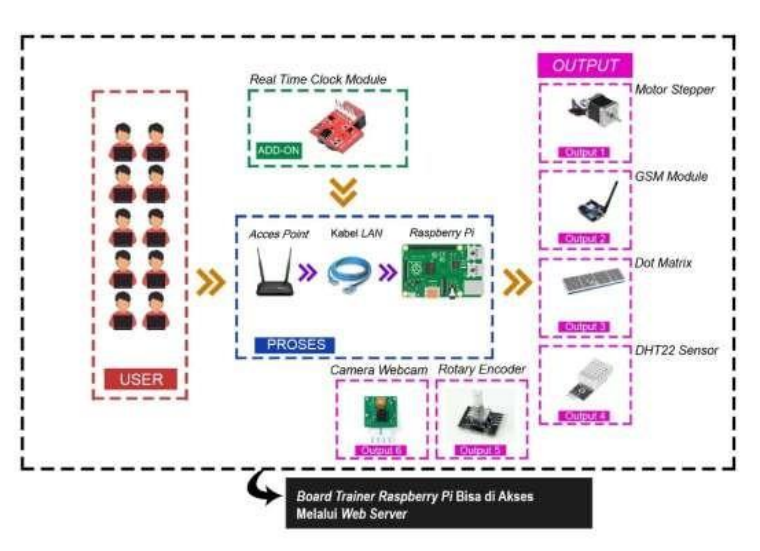

Gambar 1. Diagram blok cara kerja *Board Trainer*.

ISBN: 978-602-60581-1-9

## **2.2 Parameter Pengujian**

Pengujian yang dilakukan dicatat terhadap beberapa parameter *Quality of Service* (*QoS*). *Quality of Services* adalah kemampuan dari sebuah layanan untuk menjamin performasi dan merupakan parameter untuk mengukur kualitas dari sebuah layanan [1]. Parameter *QoS* yang akan dicatat dan dianalisis meliputi pengujian *hardware* (LED, *push button*, *motor stepper*, LCD, MAX7219 *seven segment,* dan EMS *Logger PiShield*) dan pengujian software.

# **2.1.1 Pengujian** *MAX7219 Led Matrix*

Pengujian MAX7219 Led Matrix dilakukan dengan cara menghubungkan kabel femalefemale dari pin MAX7219 Led Matrix ke pin GPIO *Raspberry Pi*, MAX7219 Led Matrix. Led Matrix bekerja pada active range 5 Volt. Cara menghubungkan *MAX7219 led matrix* ke *Pin GPIO Raspberry Pi* dapat dilihat dalam Gambar 2 [2].

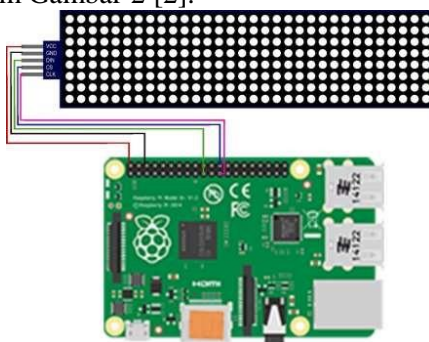

Gambar 2. Cara menghubungkan *MAX7219 led matrix* ke *Pin GPIO Raspberry Pi.*

Dari Gambar 2 dapat dijelaskan bahwa VCC terhubung dengan pin 02 *Raspberry Pi (5 Volt),*  GND *(Ground)* terhubung dengan pin 06 *Raspberry Pi (Ground),* DIN *(Data In)* terhubung dengan pin 19 *Raspberry Pi,* CS *(Chip Select)* terhubung dengan pin 24 *Raspberry Pi*, dan CLK *(Clock)* terhubung dengan pin 23 *Raspberry Pi.* Output pada pengujian ini adalah tampilan huruf dan angka pada *seven segment*. Pengujian dilakukan sebanyak 5 kali untuk melihat hasil yang lebih akurat kemudian akan dicari prosentase error yang terjadi.

# **2.1.2 Pengujian Kamera Webcam**

Pengujian *Camera Webcam* dilakukan dengan cara menghubungkan kabel *usb* dari *webcam*  ke *pot usb Raspberry Pi* dengan urutan seperti pada Gambar 3. Proses pengujian ini dilakukan untuk mengetahui *camera webcam* yang dapat mengambil Gambar dan merekam video dengan menggunakan bahasa *python* dan *output* yang dihasilkan adalah munculnya Gambar (jpg) dan video (avi).

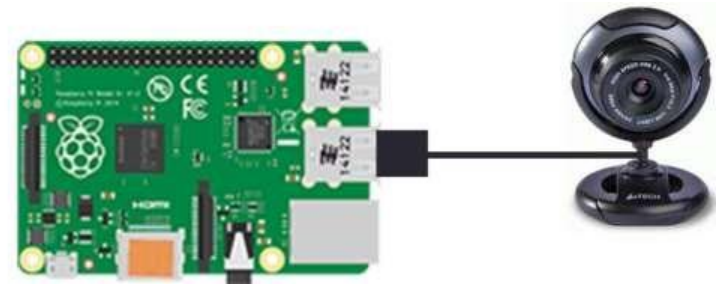

Gambar 3. Cara menghubungkan *Camera Webcam* ke *Port USB Raspberry.*

# **2.1.3 Pengujian** *Motor Stopper*

Pengujian *Motor Stepper* dilakukan dengan cara menghubungkan kabel female-female dari pin *Motor Stepper* ke pin GPIO *Raspberry Pi* dengan urutan seperti pada Gambar 4, *Motor* 

*Stepper* bekerja pada *active range* 5 Volt [2]. Dari Gambar 4 dapat dijelaskan bahwa 5V terhubung dengan pin 01 *Raspberry Pi* (*5V* Volt), GND terhubung dengan pin 09 *Raspberry Pi* (*Ground*), IN1 terhubung dengan pin 07 *Raspberry Pi*, IN2 terhubung dengan pin 11 *Raspberry Pi*, IN3 terhubung dengan pin 13 *Raspberry Pi*, IN4 terhubung dengan pin 15 *Raspberry Pi.*

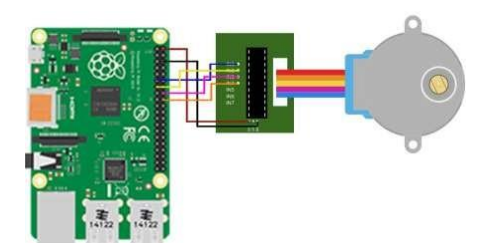

Gambar 4. Cara menghubungkan *Motor Stepper* ke *Pin GPIO Raspberry Pi.*

# **2.1.4 Pengujian DHT22**

Pengujian DHT 22 dilakukan dengan cara menghubungkan kabel female-female dari pin DHT 22 ke pin GPIO *Raspberry Pi* dengan urutan seperti pada Gambar 5, DHT 22 bekerja pada active range 3 Volt [2]. Dari Gambar 5 tampak bahwa VCC terhubung dengan pin 02 *Raspberry Pi* (5 Volt), GND terhubung dengan pin 06 *Raspberry Pi* (*Ground*), dan OUT erhubung dengan pin 16 *RaspberryPi.* 

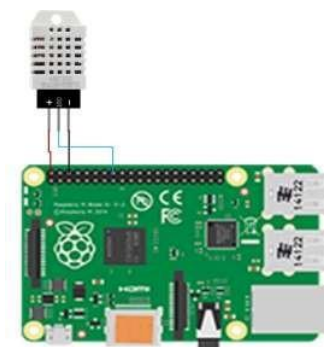

Gambar 5. Cara menghubungkan *DHT 22* ke *Pin GPIO Raspberry Pi.*

# **2.1.5 Pengujian** *Rotary Encoder*

Pengujian *Rotary Encoder* dilakukan dengan cara menghubungkan kabel *female-*female dari *pin Rotary Encoder* ke *pin GPIO Raspberry Pi* dengan urutan seperti pada Gambar 4.11, *Rotary Encoder* bekerja pada *active range 3 Vo*lt [2]. Dari Gambar 6 tampak bahwa VCC terhubung dengan pin 01 *Raspberry Pi, GND* terhubung dengan pin 06 *Raspberry Pi, CLK*  terhubung dengan pin 29 *Raspberry Pi*, DT terhubung dengan pin 31 *Raspberry Pi*, dan SW terhubung dengan pin 33 *Raspberry Pi.*

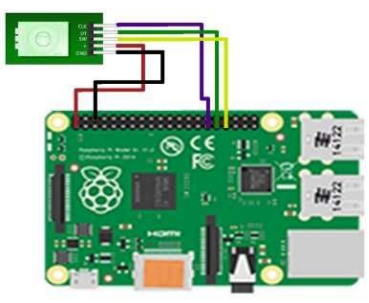

Gambar 6. Cara Menghubungkan *Rotary Encoder* ke pin *gpio Raspberry Pi.*

## **2.1.6 Pengujian** *SIM900a GSM Module*

Pengujian *SIM900a GSM Module* dilakukan dengan cara menghubungkan kabel *femalefemale* dari *pin SIM900a* ke *pin GPIO Raspberry Pi* dengan urutan seperti pada Gambar 7. *SIM900a GSM Module* bekerja pada *active range 5 Vo*lt [2]. Dari Gambar 7 dapat dijelaskan bahwa VCC terhubung dengan pin 02 *Raspberry Pi* (5 Volt), GND terhubung dengan pin 06 *Raspberry Pi* (*Ground*), GND Terhubung dengan pin 14 *Raspberry*, TX terhubung dengan pin 08 *Raspberry,* dan *RX* terhubung dengan pin 10 *Raspberry*

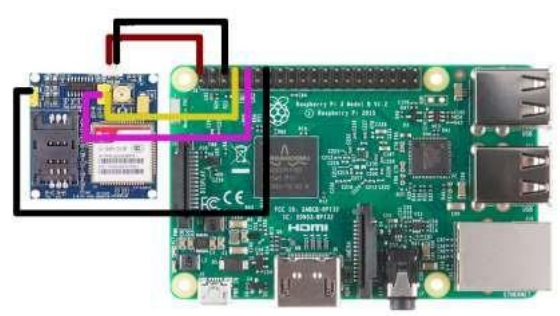

Gambar 7. Cara Menghubungkan *SIM900a GSM Module* ke pin *gpio Raspberry Pi.*

# **2.1.7 Pengujian Software**

Pada tahap ini akan dilakukan pengujian untuk mengetahui Web sudah terintegrasi dengan *Raspberry Pi*. Pada proses ini hal yang dilakukan adalah memindahkan Web dengan penyimpanan PHP (Personal Home Page) (sudah siap untuk memanggil bahasa pemrograman *Python* di Web untuk mengontrol masing- masing komponen aktuator non driver yang terdapat pada *Board Trainer Raspberry Pi*) [3].

# **3. Hasil dan Pembahasan**

# **3.1 Pengujian** *Hardware*

Pengujian *hardware* ini meliputi pengujian LED, *push button*, *motor stepper*, LCD, MAX7219 *seven segment,* dan EMS *Logger PiShield*.

# **3.1.1 Pengujian** *MAX7219 Led Matrix*

*Output* pengujian dari MAX7219 *Led Matrix* adalah *seven segment* akan menampilkan scrolling *character* dan menampilkan *scrolling number.*

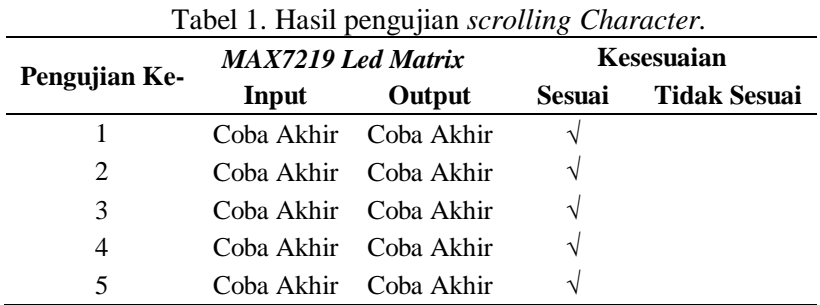

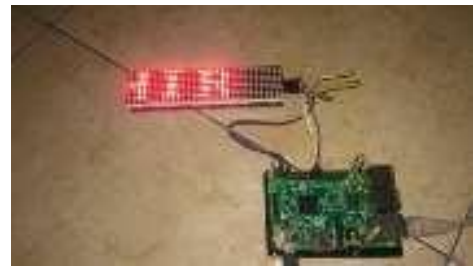

Gambar 8. Hasil pengujian menampilkan *scrolling character.*

| Pengujian Ke- | --------<br><b>MAX7219 Led Matrix</b> |             | Kesesuaian    |                     |
|---------------|---------------------------------------|-------------|---------------|---------------------|
|               | Input                                 | Output      | <b>Sesuai</b> | <b>Tidak Sesuai</b> |
|               | 12345678910                           | 12345678910 |               |                     |
| 2             | 12345678910                           | 12345678910 |               |                     |
| 3             | 12345678910                           | 12345678910 |               |                     |
| 4             | 12345678910                           | 12345678910 |               |                     |
| 5             | 12345678910                           | 12345678910 |               |                     |

Tabel 2. Hasil pengujian *scrolling number.*

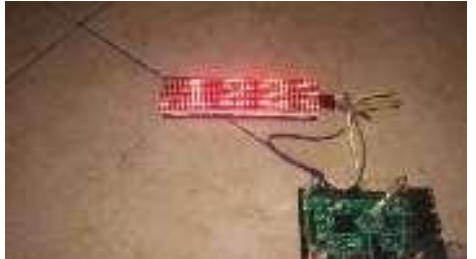

Gambar 9. Hasil pengujian menampilkan *scrolling number.*

Dari 5 kali pengujian terhadap MAX7219 *Led Matrix* adalah dapat menampilkan output berupa kata " Coba Akhir " sesuai perintah script yang telah dibuat di *Raspberry Pi*. Untuk hasil error terhadap hasil pengujian adalah 0%, karena tidak terjadi error dari setiap pengujian yang telah dilakukan. Proses pengujian ini dilakukan untuk mengetahui output yang dihasilkan adalah dapat menjalankan perintah dalam bentuk coding dengan menggunakan bahasa *Python* dengan output yang dihasilkan adalah munculnya kata atau kalimat.

Sedangkan untuk pengujian scrolling number dengan input 1234567890 juga memperoleh hasil yang sama, yaitu error terhadap hasil pengujian adalah 0%.

## **3.1.2 Pengujian Camera Webcam**

Dari 2 kali pengujian terhadap camera webcam adalah dapat mengambil Gambar dan merekam *video*. Proses pengujian ini dilakukan untuk mengetahui *camera webcam* yang dapat mengambil gambar dan merekam *video* dengan menggunakan bahasa *Python* dan *output* yang dihasilkan adalah munculnya gambar (jpg) dan video (avi).

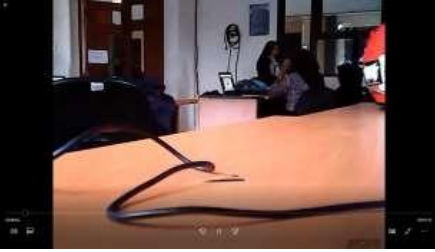

Gambar 10. Tampilan kamera webcam.

#### **3.1.3 Pengujian** *Motor stepper*

Pengujian terhadap arah sudut *motor stepper* dilakukan terhadap arah sudut *motor stepper*  0°, 90°, dan 180° dan dilakukan pengujian lagi terhadap *motor stepper* dengan menguji lebih banyak nilai sudut *motor stepper* untuk mengetahui arah sudut terkecil hingga180°. Dari hasil pengujian yang dilakukan diperoleh bahwa *Motor Stepper* bekerja sesuai dengan yang diharapkan, dengan prosentase erroe 0%. Tampak hasil pengujian *Motor Stepper* pada Tabel 3.

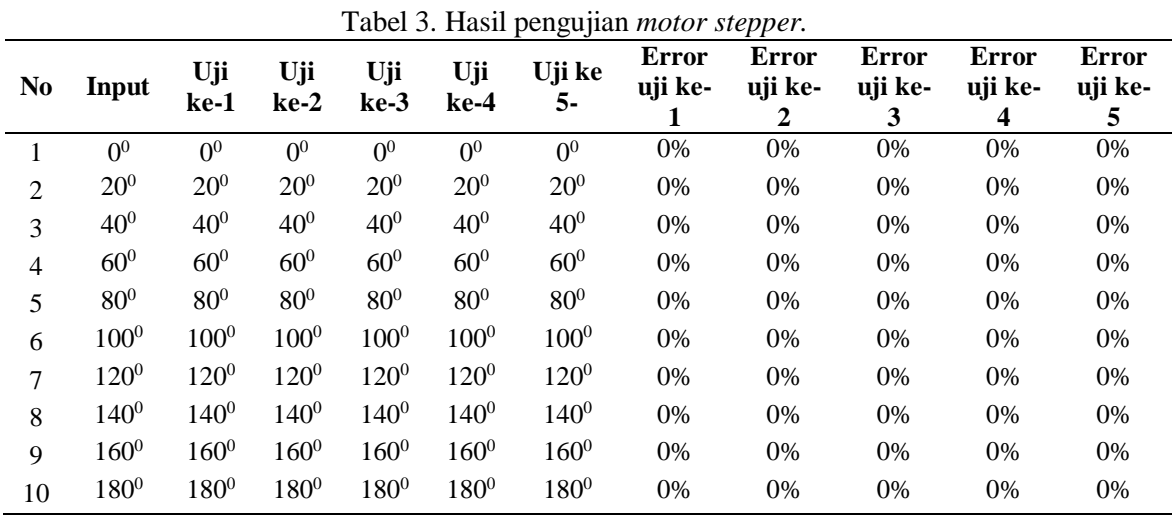

### **3.1.4 Pengujian** *DHT 22*

Pengujian terhadap *DHT 22* dilakukan sebanyak 5 kali dengan hasil adalah dapat menampilkan *output* berupa suhu dan kelembapan sesuai perintah *script* yang telah dibuat di *Raspberry Pi.* Untuk hasil *error* terhadap hasil pengujian adalah 0%, karena tidak terjadi *error*  dari setiap pengujian yang telah dilakukan*.*

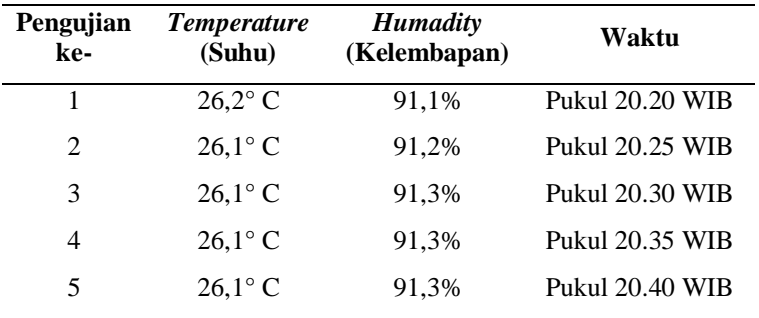

Tabel 4. Hasil pengujian menampilkan suhu dan kelembapan.

Dari 5 kali pengujian terhadap *DHT 22* diperoleh hasil dapat menampilkan *output* berupa *temperature* dan *humidity* sesuai perintah *script* yang telah dibuat di *Raspberry Pi*. Untuk hasil *error* terhadap hasil pengujian adalah 0%, karena tidak terjadi *error* dari setiap pengujian yang telah dilakukan. Proses pengujian ini dilakukan untuk mengetahui *output* yang dihasilkan adalah dapat menjalankan *perintah* dalam bentuk AZ*coding* dengan menggunakan bahasa *Python* dengan *output* yang dihasilkan adalah munculnya *temperature* dan *humidity*.

### **3.1.5 Pengujian** *Rotarry Encoder*

Output dari pengujiam *Rotarry Encoder* menghasilkan *data logic.*

|                |  | $\sim$ |                                                      |  |  |
|----------------|--|--------|------------------------------------------------------|--|--|
| N <sub>0</sub> |  |        | <b>Clockwise Movement</b> Counter Clockwise Movement |  |  |
|                |  |        |                                                      |  |  |
|                |  |        |                                                      |  |  |
|                |  |        |                                                      |  |  |
|                |  |        |                                                      |  |  |
|                |  |        |                                                      |  |  |

Tabel 5. Hasil pengujian memunculkan *data logic.*

Dari pengujian terhadap *Rotary Encoder* adalah dapat menampilkan output berupa *data logic* sesuai perintah *script* yang telah dibuat di *Raspberry Pi*. Untuk hasil error terhadap hasil pengujian adalah 0%, karena tidak terjadi error dari setiap pengujian yang telah dilakukan. Proses pengujian ini dilakukan untuk mengetahui output yang dihasilkan adalah dapat menjalankan perintah dengan menggunakan bahasa *Python* dengan output yang dihasilkan adalah munculnya *data logic.*

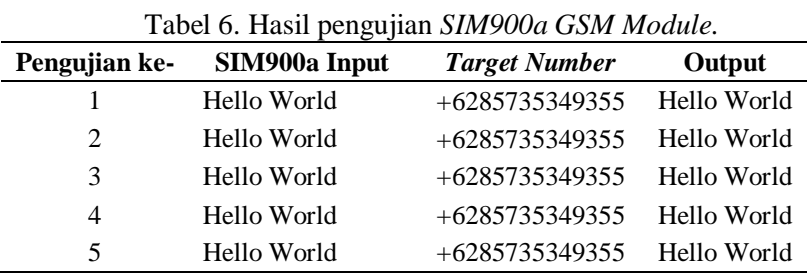

## **3.1.6 Pengujian** *SIM900a GSM Module*

Dari 5 kali pengujian terhadap SIM900a GSM *Module* adalah dapat mengirim sms ke nomor tujuan yang di perintah script yang telah dibuat di *Raspberry Pi*. Untuk hasil error terhadap hasil pengujian adalah 0%, karena tidak terjadi error dari setiap pengujian yang telah dilakukan. Proses pengujian ini dilakukan untuk mengetahui output yang dihasilkan adalah dapat menjalankan perintah dalam bentuk coding dengan menggunakan bahasa *Python*. Hasil pengujian terdapat pada Gambar 11.

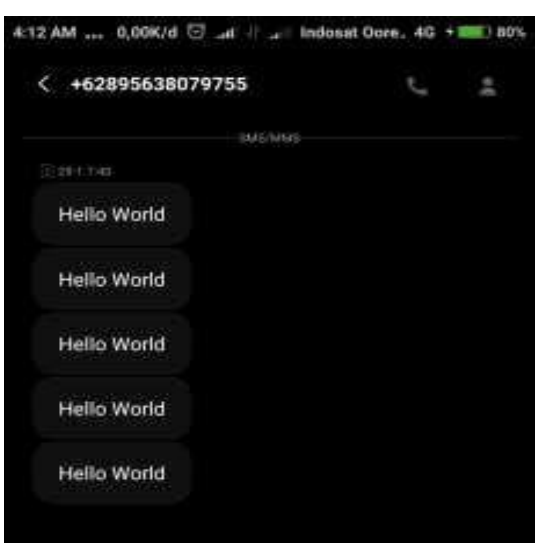

Gambar 11. Pengujian *SIM900a GSM module.*

## **3.2 Pengujian Software**

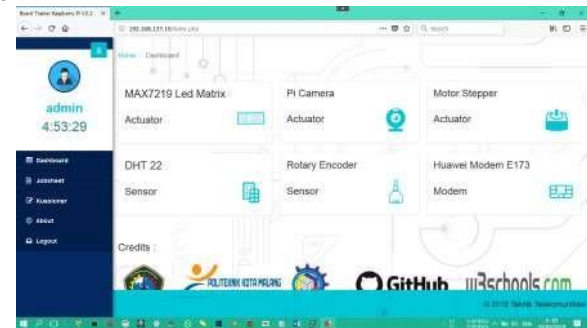

Gambar 12**.** Desain tampilan pada web yang diakses pada *browser.*

Pengujian Integrasi *Web* dengan Komponen yang Terdapat Pada *Board Trainer Raspberry Pi* dengan *Router D-Link N300.* Pada tahap pengujian ini, *user* dapat mengakses *web* dengan alamat IP LAN *Raspberry Pi* 192.168.137.10 untuk *controlling* komponen yang terdapat pada *board trainer Raspberry Pi*.

# **4. Kesimpulan**

Dari hasil implementasi dan pengujian sistem yang telah dilakukan, dapat disimpulkan bahwa sistem yang dibangun sudah berhasil dengan prosentase selisih error dari hasil perintah menjalankan Camera sebesar 0%, *Motor Stepper* memiliki selisih error sebesar 0%, DHT22 memiliki selisih error sebesar 0%, MAX7219 Led Matrix memiliki selisih error sebesar 0%, Rotary Encoder memiliki error sebesar 0%, Modem Huawei E173 memiliki error sebesar 0%.

## **Referensi**

**[**1] B. Yonathan, Y. Bandung dan A. Z. Langi, "Analisis kualitas layanan (*QoS*) audio-video layanan kelas virtual di jaringan digital learning pedesaan," In Proc. Konferensi

Teknologi Informasi dan Komunikasi untuk Indonesia, Bandung, '06, 2011, pp. 1-21.

[2] W. J. Li, S. C. Tung and S. M. Huang, "Beb based Supervisory Control System Based on *Raspberry Pi*", Advanced Science Letters, Vol 764-765, pp. 642, 2014.

[3] Asadi, Aaron, *Raspberry Pi the Complete Manual.* United Kingdom: Imagine Publishing Ltd, 2013.

[4] Aosong (Guangzhou) Electronics Co., *Temperature and Humidity Module,* AM2302 Product Manual, 2012.